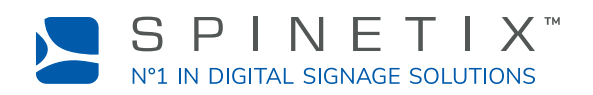

# **Danke, dass Sie sich für HMP entschieden haben!**

# *Folgen Sie diesen einfachen Schritten, um zu beginnen.*

## **Schritt 1:** *Verbindung mit dem Bildschirm*

Sie benötigen einen Bildschirm mit einem HDMI-Anschluss und ein HDMI-Kabel (nicht im Lieferumfang enthalten).

- 1. Verbinden Sie ein Ende des HDMI-Kabels mit dem HDMI-Port Ihres HMP.
- 2. Verbinden Sie das andere Ende des HDMI-Kabels mit dem HDMI-Anschluss des Anzeigegeräts.

#### **Schritt 2:** *Verbindung mit dem Netzwerk*

Sie benötigen ein Ethernet-Kabel (nicht im Lieferumfang enthalten).

- 1. Verbinden Sie ein Ende des Ethernet-Kabels mit dem Ethernet-Port Ihres HMP.
- 2. Verbinden Sie das andere Ende des Ethernet-Kabels mit dem Ethernet-Port eines LAN-Switch oder Computers.

## **Schritt 3:** *Anschluss an die Stromversorgung*

HMP wird mit einem Stromversorgungnetzteil (PSU) und einem Netzkabel geliefert.

- 1. Schließen Sie das an das Netzteil angeschlossene Gleichstromkabel an den Gleichstromeingang Ihres HMP an.
- 2. Schließen Sie das Netzkabel an das Netzteil an.
- 3. Verbinden Sie das andere Ende des Netzkabels mit einer Steckdose.
- 4. Schalten Sie das Anzeigegerät und den LAN-Switch oder Computer ein.

# **Schritt 4:** *HMP einrichten*

Befolgen Sie zur Einrichtung Ihres HMP die Anweisungen auf dem Bildschirm.

- 1. Drücken Sie den blauen Knopf Ihres HMP.
- 2. Geben Sie die auf Ihrem Bildschirm angezeigte IP-Adresse in die Adresszeile Ihres Browsers ein.
- 3. Sobald Sie eine Verbindung zum Webinterface des Players herstellen, folgen Sie den Anweisungen, um das Setup abzuschließen.
- 4. Sobald Sie das Setup abgeschlossen haben, wird Ihr HMP neu gestartet.

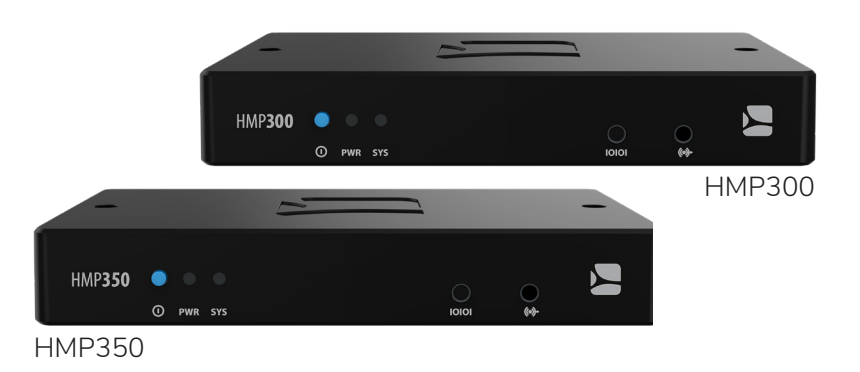

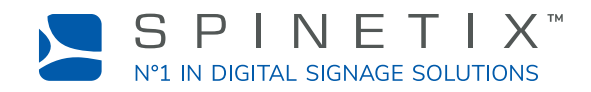

#### **Webinterface**

HMP wird mit Vorlagen und Apps geliefert, auf die Sie über die Webinterface des Players zugreifen können, um Ihre Digital Signage einfach zu erstellen und sofort zu planen.

#### **Elementi**

HMP zusammen mit Elementi, unserer Digital Signage Software, sind die perfekte Wahl für eine nahtlose Integration. Laden Sie das voll Elementi herunter und erleben Sie es 30 Tage lang: [spinetix.com/download](https://www.spinetix.com/de/support/download-center).

#### **Anleitungen und technische Daten**

Anleitungen, technische Spezifikationen und andere Dokumente sind unter [spinetix.com/docs](https://www.spinetix.com/de/support/get-information) verfügbar.

#### **Schulung und Zertifizierung**

SpinetiX und SpinetiX Distributoren oder Training und Zertifizierungsprogramme für AV / IT Installateure und Integratoren weltweit. Weitere Informationen finden Sie unter [spinetix.com/academy.](https://www.spinetix.com/de/partners/training)

#### **Fehlerbehebung**

Die meisten Probleme können schnell gelöst werden, indem Sie unter [support.spinetix.com](http://support.spinetix.com), den Anweisungen zur Fehlerbehebung folgen.

Alternativ können Sie Ihren lokalen SpinetiX Distributor oder Händler [spinetix.com/buy](https://www.spinetix.com/de/buy) kontaktieren.

#### **Technischer Support**

Eine umfangreiche technische Dokumentation ist unter [support.spinetix.com](http://support.spinetix.com) verfügbar. Für weitere technische Unterstützung können Sie sich an Ihren lokalen SpinetiX Distributor oder Händler unter [spinetix.com/buy](https://www.spinetix.com/de/buy) wenden.

#### **Recycling und Entsorgung**

Bitte recyceln und entsorgen Sie HMP verantwortungsbewusst und gemäß den gesetzlichen Bestimmungen Ihres Landes.

#### **Rechtliches**

Allgemeine Geschäftsbedingungen, Richtlinien und Vereinbarungen im Zusammenhang mit HMP sind unter [spinetix.com/legal](https://www.spinetix.com/de/legal) verfügbar.

COPYRIGHT © 2018 SPINETIX. ALLE RECHTE VORBEHALTEN.

SpinetiX und Hyper Media Player (HMP) sind eingetragene Marken und alle Logos und Grafikdesigns sind Marken der SpinetiX AG. Andere Produkt- und Firmennamen, die in den Produkten und Materialien von SpinetiX erscheinen, werden nur zu Identifikationszwecken verwendet und können Marken oder eingetragene Marken der jeweiligen Unternehmen sein. Registrierte und nicht eingetragene Marken, die in allen Produkten und Materialien von SpinetiX verwendet werden, sind das ausschließliche Eigentum ihrer jeweiligen Inhaber.